## **BUNDESARBEITSGEMEINSCHAFT**

## **Zoom Session**

**MULTI FAMILIEN THERAPIE** 

- 1. Offenes W-lan Netz auf dem Gelände der FH Potsdam: "fh-p Guest"
- 2. auf dem Smartphone: Zoom App herunter laden oder am PC/Laptop: Browserversion oder App nutzen
- 3.ab ca. 30 Minuten vor Veranstaltungsbeginn auf den Link (in E-Mail vom 06.09.23) zum Raum klicken
- 4. eventuell Meeting-ID und Kenncode eingeben
- 5. dem Zoom Meeting beitreteten
- **Mikrofon bitte stumm schalten / please mute your microphone** 6.
- 7. klickt auf … (3 Punkte) und/oder die Weltkugel im unteren Menü: Übersetzungs-Tonspuren wählen (DE/ENG)
- 8. Bei technischen Problemen: Nutzt den Zoom Chat, schaut beim <u>Zoom [Support](https://support.zoom.us/hc/de/search#q=mikrofon%20stumm%20schalten&t=All&sort=relevancy)</u> nach, ruft unseren Technik **Notruf** an: +49 172-6315798

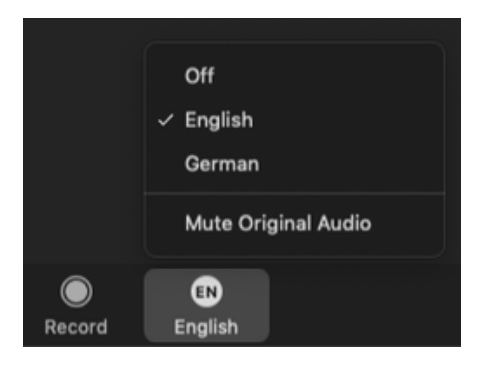

**Sprache auswählen choose Language**

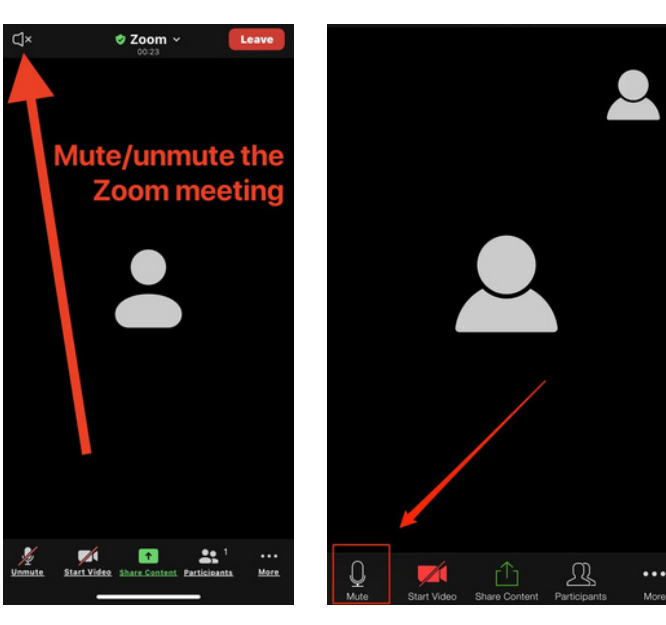

**Ton an /ausschalten sound on / off**

**Mikrofon aus / anschalten microphone on / off**

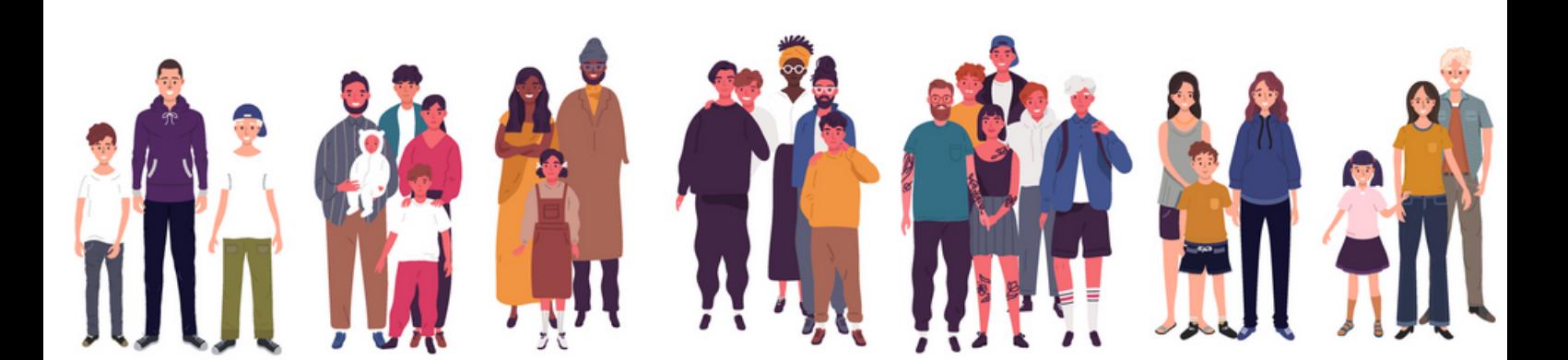